## **SQLcompliance Agent Details window**

The IDERA SQL Compliance Manager SQLcompliance Agent Details window lets you view a subset of SQLcompliance Agent properties. To view all properties for the SQLcompliance Agent, use the Management Console.

- Name of the virtual SQL Server audited by this SQLcompliance Agent
- Name of the Collection Server computer that is processing events collected by the SQLcompliance Agent
- Name and location of the trace directory where the SQLcompliance Agent is storing trace files
- Name and location of the CLR trigger assemblies used to collect before and after data for audited DML events
- Name of the SQLcompliance Agent Service under which the SQLcompliance Agent is running
- Name and path of the SQLcompliance Agent Service registry key that is replicated across the cluster nodes

## Available actions

To copy either the SQLcompliance Agent Service name or the registry key, click the copy button beside the corresponding field, and then click **OK**.

## **Copy the SQLcompliance Agent Service name**

Allows you to copy the name of the SQLcompliance Agent Service to your clipboard. Use this feature to specify the service name when registering the SQLcompliance Agent Service through Microsoft Cluster Administrator. You can paste the copied service name into the required field.

## **Copy the SQLcompliance Agent Service registry key**

Allows you to copy the path of the SQLcompliance Agent Service registry key that will be replicated across the cluster nodes. The registry path is copied to your clipboard. Use this feature to specify registry replication when registering the SQLcompliance Agent Service through Microsoft Cluster Administrator. You can paste the copied service name into the required field.

SQL Compliance Manager audits all activity on your server. [Learn more](https://www.idera.com/productssolutions/sqlserver/sqlcompliancemanager) > >

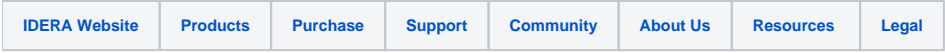